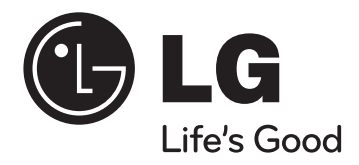

## **Model : HT964TZ (HT964TZ-DHP, SH94TZ-F/S/C/W) HT964PZ (HT964PZ-DHP, SH94PZ-F/S/C/W)**

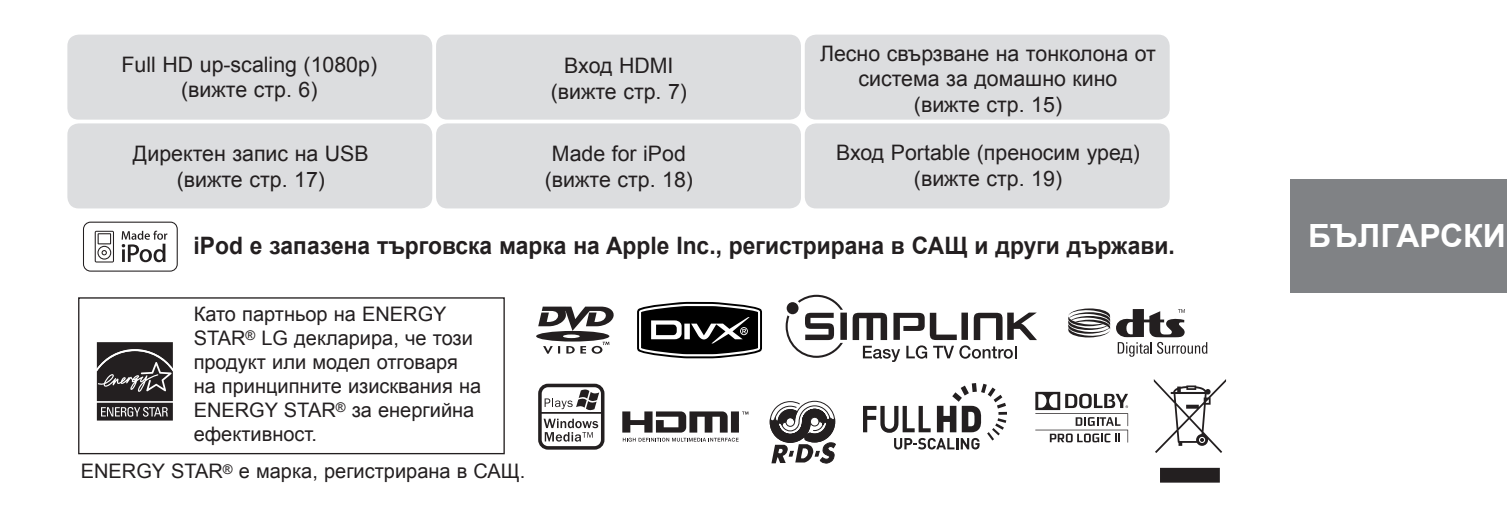

⊕

⊕

P/NO : MFL60020797

 $\bigoplus$ 

# **Предпазни мерки**

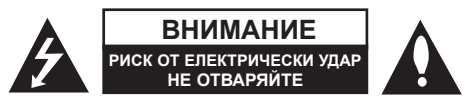

**ВНИМАНИЕ :** ЗА НАМАЛЯВАНЕ НА РИСКА ОТ ЕЛЕКТРИЧЕСКИ УДАР НЕ СВАЛЯЙТЕ ГОРНИЯ (ИЛИ ЗАДНИЯ) КАПАК. ВЪТРЕ НЯМА ЧАСТИ ЗА ПОПРАВКА ОТ ПОТРЕБИТЕЛЯ. ЗА ОБСЛУЖВАНЕ ТЪРСЕТЕ КВАЛИФИЦИРАН СЕРВИЗЕН ПЕРСОНАЛ.

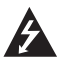

Знакът "светкавица в равностранен триъгълник" е предупреждение към потребителя за наличието на неизолирано опасно напрежение в затворената част на уреда, което може да е достатъчно силно и да представлява опасност от електрически удар.

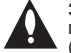

♠

Знакът "удивителна в равностранен триъгълник" е предупреждение към потребителя за наличието на важни инструкции за работа и поддръжка (обслужване) в ръководството, съпровождащо уреда.

**ВНИМАНИЕ :** ЗА НАМАЛЯВАНЕ НА РИСКА ОТ ЕЛЕКТРИЧЕСКИ УДАР НЕ ИЗЛАГАЙТЕ УРЕДА НА ДЪЖД ИЛИ ВЛАГА

**ВНИМАНИЕ :** Не инсталирайте уреда в затворено пространство, като библиотечен шкаф или подобна мебел.

**ВНИМАНИЕ:** Не блокирайте вентилационните отвори. Монтирайте в съответствие с инструкциите на производителя. Процепите и отворите в корпуса са направени за вентилация, за осигуряване на надеждна работа на уреда и за предпазване от прегряване.

Отворите в никакъв случай да не се блокират с поставяне на уреда върху легло, диван, килим или подобна повърхност. Уредът не трябва да се поставя във вградени мебели, като библиотеки или рафтове, освен ако не се осигури достатъчна вентилация и при спазване на инструкциите на производителя.

**ВНИМАНИЕ :** В уреда е използвана лазерна система.

За да сте сигурни, че правилно използвате този уред, моля внимателно прочетете това ръководство и го запазете за бъдещи справки. Ако уредът се нуждае от сервиз, обърнете се към официален сервизен център. Използването

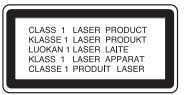

企

на различни от посочените тук управляващи устройства, настройки или извършването на процедури, различни от посочените в това ръководство, може да доведе до излагане на опасно лъчение. За да се предпазите от директно излагане на лазерните лъчи, не се опитвайте да отваряте уреда. Лазерното лъчение е видимо при отваряне. НЕ ГЛЕДАЙТЕ В ЛАЗЕРНИЯ ЛЪЧ.

**ВНИМАНИЕ :** Уредът не трябва да се излага на вода (капки или пръски) и върху него не трябва да се поставят предмети, пълни с течности, като вази например.

#### **ВНИМАНИЕ по отношение на захранващия кабел**

#### **За повечето уреди се препоръчва включване към отделна верига.**

Това означава самостоятелна верига, която да захранва само този уред, без допълнителни изходи или разклонения по нея. За да сте сигурни, проверете на страницата с технически характеристики в това ръководство за потребителя.

Не претоварвайте стенните контакти. Претоварените стенни контакти, разхлабените или повредени контакти, разклонителите, протритите кабели или повредената, напукана изолация на проводниците са опасни. Всяко от тези обстоятелства може да причини електрически удар или пожар. Периодично оглеждайте кабела на уреда и ако видът му показва повреда или влошаване на състоянието, изключете го от контакта, прекратете използването на уреда и сменете кабела с точно същия вид кабел от официален сервиз.

Пазете захранващия кабел от физически или механични повреди, като усукване, прегъване, прищипване, затискане от врата или настъпване. Обръщайте особено внимание на щепселите, стенните контакти и мястото, откъдето кабелът излиза от уреда.

За да изключите захранването от мрежата, изтеглете щепсела на захранващия кабел от контакта. При монтиране на уреда се убедете, че щепселът е лесно достъпен.

#### **Изхвърляне на стария уред**

- 1. Символът "зачеркнат контейнер за смет", поставен на уреда, означава, че уредът отговаря на Европейска директива 2002/ 96/ EC
- 2. Всички електрически и електронни уреди трябва да се изхвърлят отделно от битовите отпадъци на специални места, определени за целта от държавните или местните власти.
- 3. Правилното изхвърляне на стария уред ще помогне за предотвратяване на евентуални негативни последствия за околната среда и човешкото здраве.
- 4. За повече информация относно изхвърлянето на стария ви уред се обръщайте към местните служби по чистотата или магазина, откъдето сте закупили уреда.

#### **Този уред е произведен в съответствие с изискванията на Директива ЕMС 2004/ 108/ EC и Директива за ниско напрежение 2006/ 95/ EC.**

#### **Представител за Европа :**

LG Electronics Service Europe B.V. Veluwezoom 15, 1327 AE Almere, The Netherlands (Тел. : +31-036-547-8940)

# Запознайте се с вашия нов DVD приемник

◈

# **Съдържание**

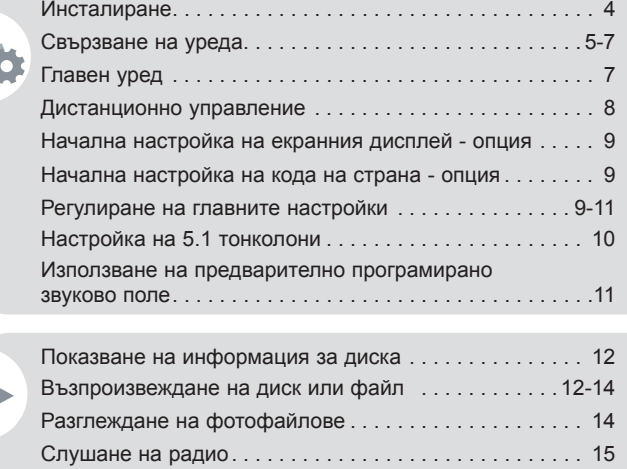

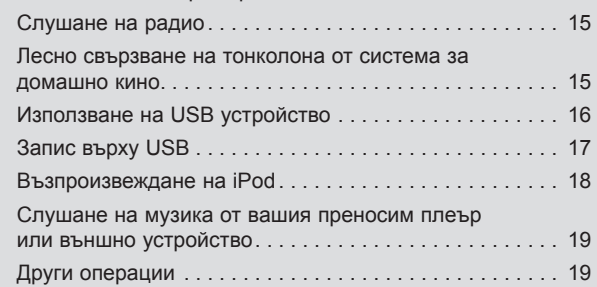

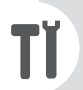

♠

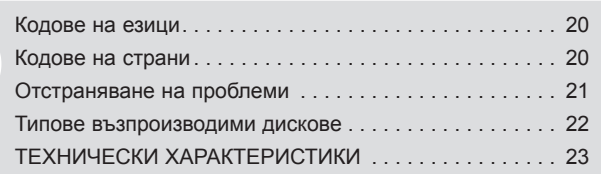

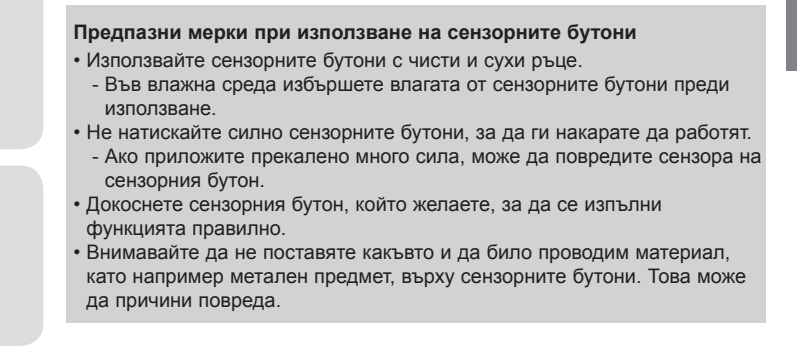

3

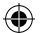

# **Инсталиране**

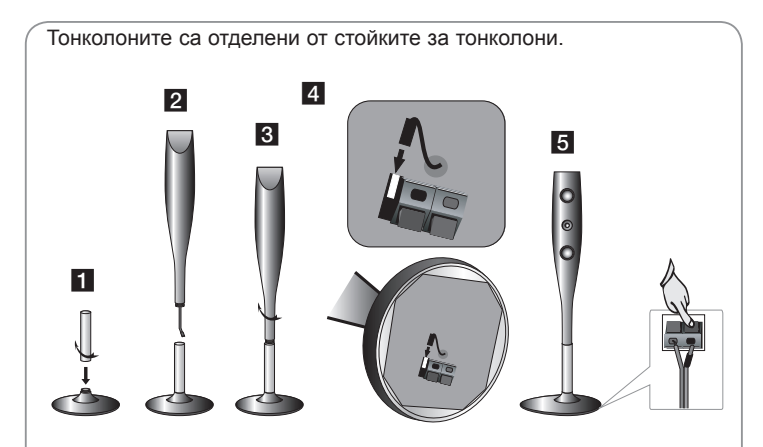

#### **Монтиране към тонколоните**

♠

- **1 Закрепете стойката към основата чрез завъртане на стойката.**
- **2 Прокарайте кабела на конектора през отвора на опората.**
- **3 акрепете тонколоната към опората чрез завъртане на тонколоната.**
- **4 Свържете кабела на конектора между тонколоната и основата.**
- **5 Свържете кабела на тонколоната към съответните клеми на тонколоната.**

# **Свързване на тонколоните към DVD приемника**

#### **Получили сте шест кабела за тонколони.**

Всеки от тях е обозначен с цветна ивица близо до всеки край на кабел и свързва една от тонколоните към DVD приемника.

#### **2** Свържете проводниците към DVD приемника.

За да свържете кабела към DVD ресивъра, натиснете всеки пластмасов палец, за да отворите свързващите клеми. Вкарайте кабела и отпуснете палеца.

Свържете черния край на всеки проводник към клемите, маркирани с – (минус), а другия край към клемите, маркирани с + (плюс).

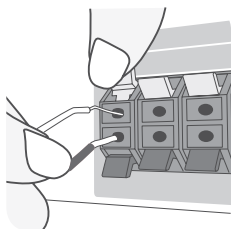

#### **Свържете проводниците към тонколоните**

Свържете другия край на всеки проводник към съответната тонколона в съответствие с цветовото обозначение:

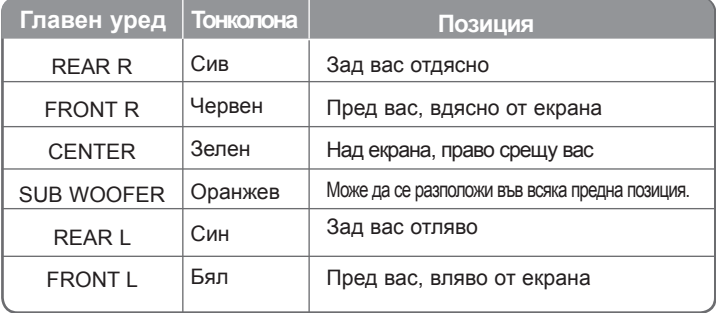

За да свържете кабела към тонколоните, натиснете всяка пластмасова щипка, за да отворите клемата за св ързване в основата на всяка тонколона. Вкарайте проводника и пуснете щипката.

#### **Внимавайте за следното:**

Не трябва да допускате деца да пъхат ръцете си или някакви предмети в тръбата\* на тонколоната.

\*Тръба на тонколоната: Отвор за богат басов звук върху корпуса на тонколоната.

Използвайте задната тонколона на разстояние най-малко 30 см от телевизионния екран или компютърния монитор.

 $\boldsymbol{\Lambda}$ 

# **Свързване на уреда**

a **Свържете гнездата на уреда и вашия телевизор (DVD плеър или цифрово устройство и т. н.), като използвате кабелите.** Проверете входните гнезда на вашия телевизор и изберете A, B или C свързване. Качеството на картината се подобрява в последователността от A до C.

⊕

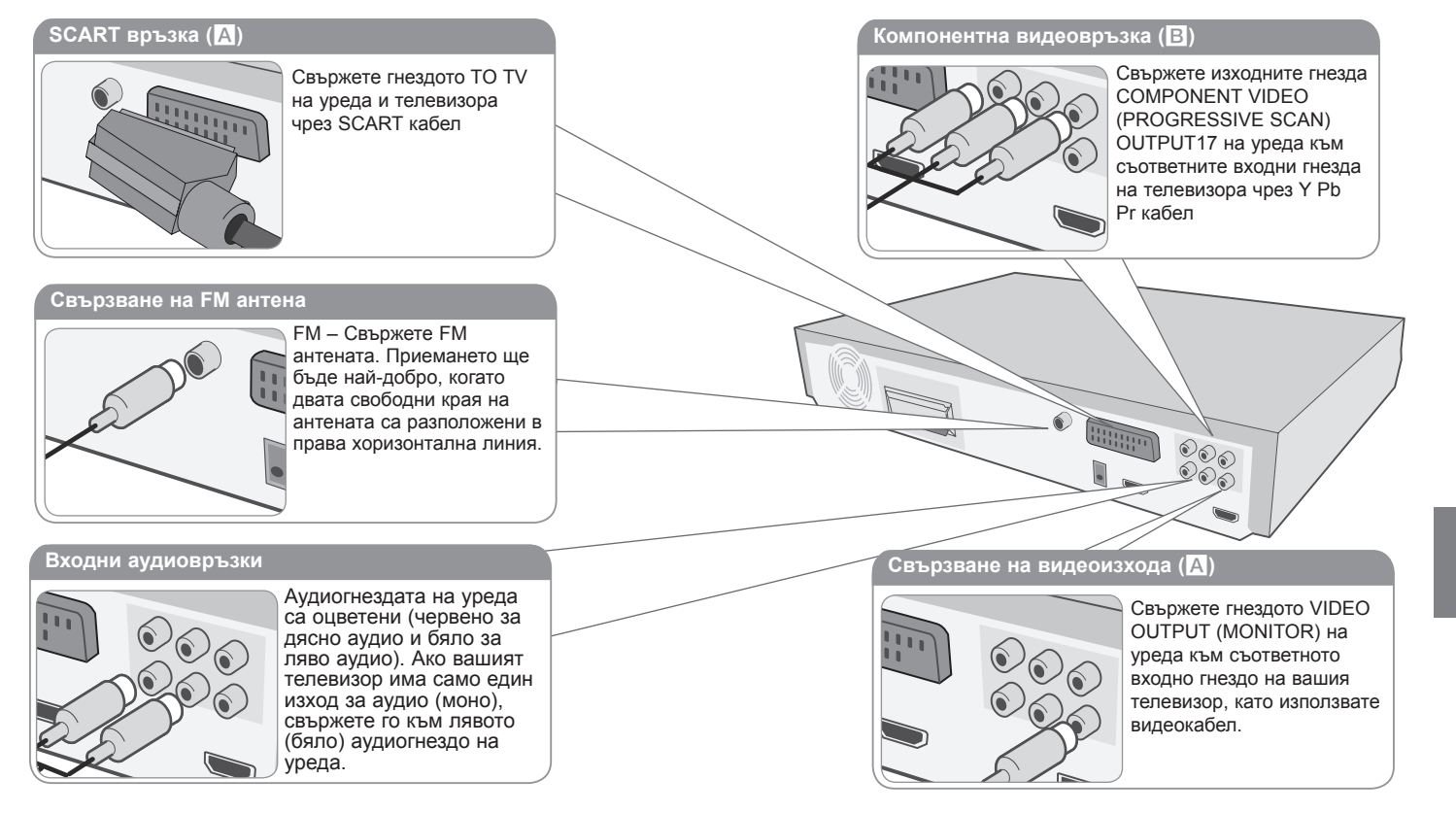

#### **Включете захранващия кабел в контакта**

♠

5

#### **Настройка на разделителната способност**

Можете да смените разделителната способност за компонентно видео и HDMI изход.

Натиснете **RESOLUTION** неколкократно, за да изберете желаната разделителна способност – 480i (или 576i), 480p (или 576p), 720p, 1080i, 1080p

В зависимост от връзката или телевизора разделителната способност може и да не се избере.

• В зависимост от вашия телевизор някои от настройките на разделителната способност може да доведат до изчезване на картината или поява на дефектна картина. В този случай натиснете **RESOLUTION** неколкократно, докато картината се появи отново.

**Можете да настроите разделителната способност на 1080p, за да се наслаждавате на качествена картина с висока разделителна способност (Full HD up-scaling).**

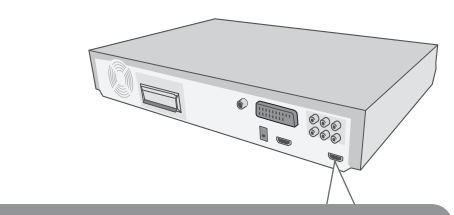

#### **Свързване на HDMI изход (**C**)**

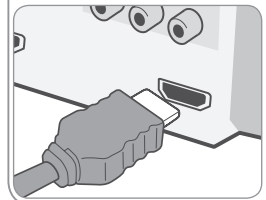

Свържете гнездото HDMI OUTPUT на уреда с входното гнездо на съвместим с HDMI телевизор, като използвате HDMI кабел.

### **Свързване на уреда Възможни разделителни способности според свързването**

Показаната на дисплея разделителна способност и изходната разделителна способност може да се различават в зависимост от типа на връзката.

[HDMI OUT] : 1080p, 1080i, 720p, 480p (или 576p) и 480i (или 576i) [COMPONENT VIDEO OUT] : 480p (или 576p) и 480i (или 576i) [VIDEO OUT] : 480i (или 576i) [SCART] : 576i

#### **Бележки относно свързването на HDMI изход**

⊕

- Ако вашият телевизор не приема настройките ви на разделителната способност, на екрана се появява картина, която не е нормална. (На екрана ще се появи "TV do not support", ["Телевизорът не поддържа"]) Моля прочетете ръководството за потребителя на телевизора, а след това настройте разделителна способност, която вашият телевизор може да приеме.
- Смяна на разделителната способност, когато уредът е свързан с HDMI конектор, може да доведе до неизправности. За да решите проблема, изключете уреда и след това го включете отново.
- Когато свързвате устройство, съвместимо с HDMI или DVI, трябва да направите следното :
	- Изключете HDMI/ DVI устройството и този уред. След това включете HDMI/ DVI устройството и изчакайте около 30 секунди, а след това включете този уред.
	- Видеовходът на свързаното устройство е настроен правилно за този уред.
	- Свързаното устройство е съвместимо с видеовход 720X480i(576i), 720X480p(576p), 1280X720p, 1920X1080i или 1920X1080p.
	- Разделителните способности 1080p, 720p и 480p(576p) са разделителни способности, приложими за прогресивно сканиране.
- Не всички DVI устройства, съвместими с HDCP, ще работят с този уред.
	- Картината няма да се покаже правилно с устройство, което не е HDCP.

#### **Слушане на аудио от външен източник и избор на функция**

През вашия уред можете да слушате аудио от външен източник. Можете да изберете и функцията.

Натиснете неколкократно **FUNCTION**, за да изберете желания входен източник и функцията (DVD/CD, USB , OSD IPOD, IPOD, AUX, AUX OPT, TV-AUDIO, PORTABLE, HDMI IN, FM).

⊕

6

# **Свързване на уреда**

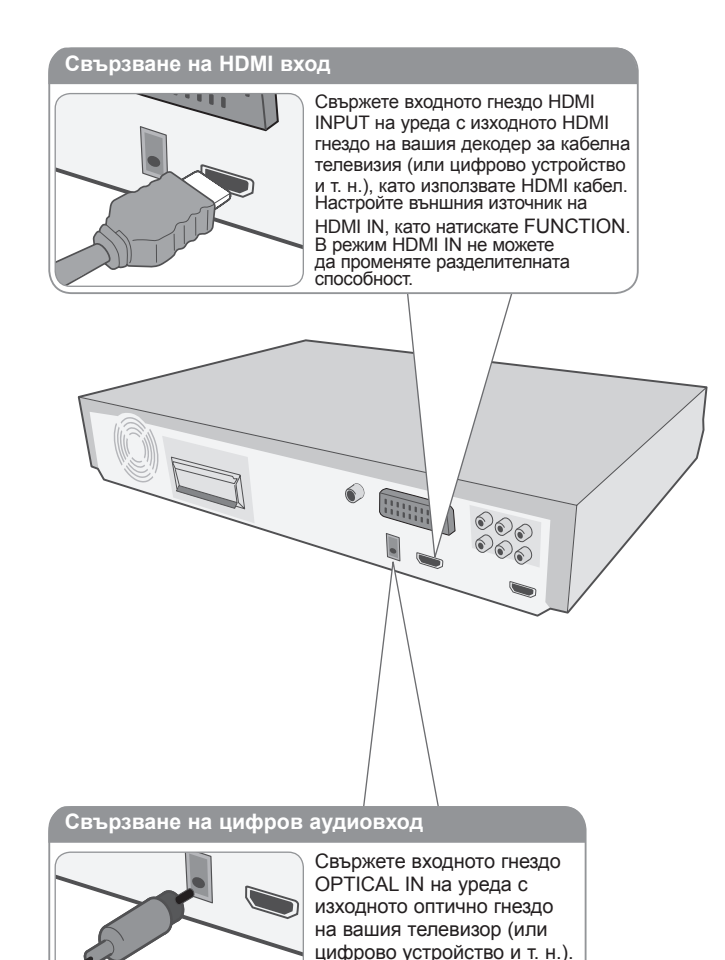

# **Главен уред**

⊕

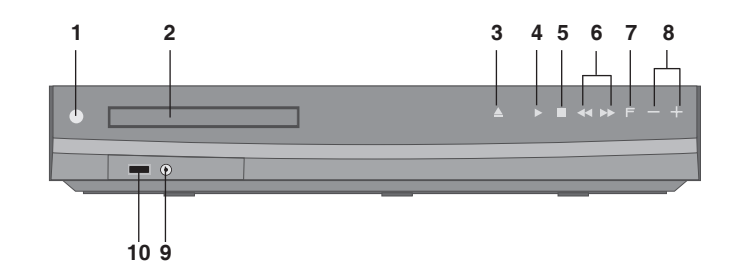

- **1** Роwer (захранване) ( $\bigcirc$ / **l**) Включва и изключва уреда.
- **2 Гнездо за DVD/CD диск**
- **3 Open/Close (отваряне/ затваряне)** (<sup>△</sup>)
- **4 Play/Pause (възпроизвеждане/ пауза) (▶/II)**
- **5 Stop (стоп)** (■)

#### **6 TUNING (-/ +) (**.>**), Skip/Search (Натисни и задръж)**

### **7 функция (F)**

Избира функция и входен източник (DVD/CD, USB , OSD IPOD, IPOD, AUX, AUX OPT, TV-AUDIO, PORTABLE, HDMI IN, FM)

#### **8 сила на звука (-/+)**

Регулира силата на звука, когато се използва която и да е функция. Когато натиснете volume (-/+) на уреда, силата на звука се увеличава или намалява само с една степен.

### **9 Входно гнездо PORT. IN (преносим уред)**

Можете да слушате музика от преносимо устройство на вашия уред.

#### **10 USB порт**

Можете да възпроизвеждате видеофайлове, файлове с изображения и звукови файлове чрез свързване на USB устройство.

⊕

 $\overline{7}$ 

### **Дистанционно управление**

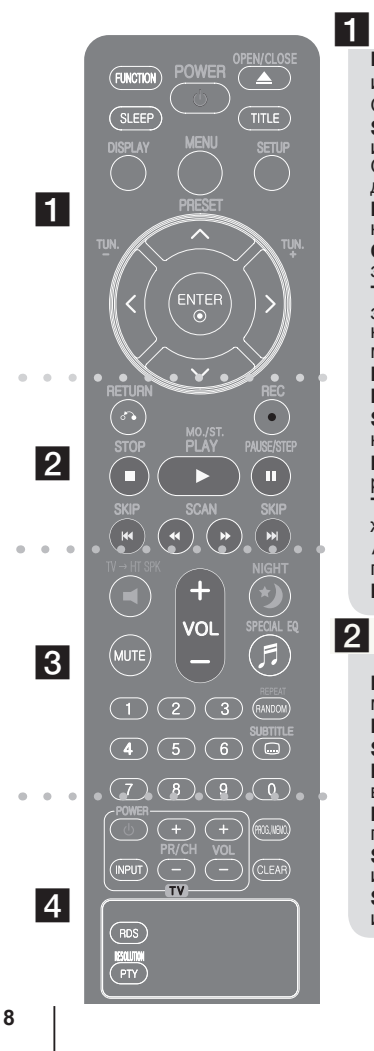

⊕

**FUNCTION (функция) :** Избира функцията и входния източник.(DVD/CD, USB , OSD IPOD, IPOD, AUX, AUX OPT, TV-AUDIO, PORTABLE, HDMI IN, FM)

⊕

**SLEEP :** Настройва системата за автотмат ично изключване в зададено време. (Dimmer : Осветлението на сензорните бутони загасва и дисплеят на предния панел се затъмнява.)

**POWER (захранване) :** За включване и изключване на уреда (ON и OFF).

**OPEN/CLOSE (отваряне/ затваряне) :** Отваря и затваря поставката за диска.

**TITLE (заглавие) :** Ако възпроизвежданото DVD заглавие има меню, менюто на заглавието се появява на екрана. В противен случай може да се появи менюто на диска.

**DISPLAY (дисплей) :** Отваря екранния дисплей. **MENU (меню) :** Отваря менюто на DVD диск.

**SETUP (настройка) :** Отваря или затваря менюто за настройка.

**PRESET (предварително настроени) (^ V) : Избира** радиопрограма.

**TUN. (-/ +) (настройка на станция) :** Настройва на желана радиостанция.

U u I i **(горе/ долу/ ляво/ дясно) :** Използвани за придвижване в екранните дисплеи.

**ENTER (въвеждане) :** Потвърждава избор на меню.

**RETURN (връщане) (бъ) : придвижване назад в** менюто или излязъл от менюто за настройка.

REC (запис) (●) : Директен запис на USB.

**STOP (стоп) (■): Спира възпроизвеждане или запис. PLAY (**B**) (възпроизвеждане), MO./ST. :** Започва

възпроизвеждане. Избира моно/стерео

**PAUSE/STEP (пауза/ стъпка) (II) : Временно** прекратете възпроизвеждането.

**SKIP (прескачане) (III / ▶▶|) : Отиди на следваща** или предишна глава/ писта/ файл. **SCAN (преглеждане) (◀◀/ ▶▶) : Ѕ За търсене назад** и напред.

# $\overline{3}$

 $|4|$ 

**TVHT SPK (Лесно свързване на тонколона от система за домашно кино):** Натиснете TV→HT SPK,<br>за да изберете AUX OPT директно.

**MUTE (изключване на звука) :** Изключване на звука. **VOL (Volume) (сила на звука) (+/ -) :** Регулира силата на звука на тонколоните.

**NIGHT(нощен) :** Нощният режим служи за подобряване на възможността за слушане при послаб звук. (NIGHT + NATURAL)

**SPECIAL EQ (еквалайзерен ефект) :** Можете да избирате звукова среда.

**REPEAT/RANDOM :** За да изберете режим на възпроизвеждане. (възпроизвеждане в произволен ред, повторение)

**SUBTITLE (субтитри) :** По време на възпроизвеждане натиснете SUBTITLE неколкократно, за да изберете желания език за субтитрите.

**Цифрови бутони 0-9 :** Избира номерирани опции от меню

**Бутони за управление на TV :** Управление на телевизор (само за LG телевизори).

#### **Управление на телевизор**

Можете да управлявате също силата на звука, входния източник и включването/ изключването на LG телевизори. Задръжте POWER (TV) и натиснете бутон PR/ CH (+**/** –) неколкократно за включване или изключване на телевизора.

**PROG./MEMO. (програма/ запаметяване) :** Отваря или затваря меню Program.

**CLEAR (изчистване) :** Премахва номер на писта от<br>Program List (програмния списък).

**RESOLUTION :** Настройва изходната разделителна<br>способност за гнезда HDMI и COMPONENT VIDEO OUT. **RDS :** Система за пренос на данни по радиото. **PTY :** Показва различни дисплеи на RDS.

**Поставете батерията в дистанционното управление**

Проверете дали + (плюс) и – (минус) на батерията съответстват на полюсите в дистанционното управление.

♠

### ⊕

# **Начална настройка на екранния дисплей - опция**

По време на първото използване на този уред на екрана на вашия телевизор се появява меню за начална настройка на езика. Трябва да завършите началния избор на език, преди да използвате уреда. Английският ще бъде избран като начален език.

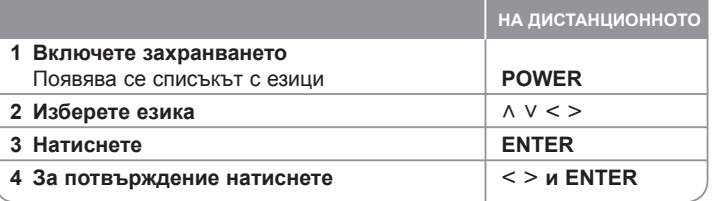

# **Начална настройка на кода на страна - опция**

Когато използвате този уред за пръв път, трябва да настроите код на страната, както е посочено по-долу.

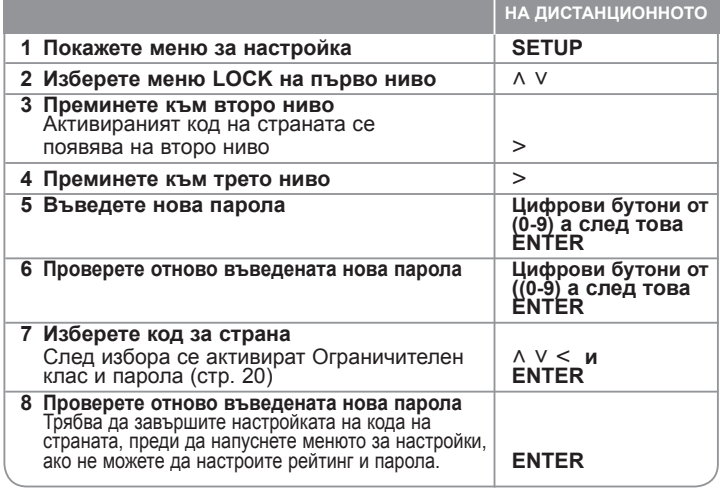

## **Регулиране на главните настройки**

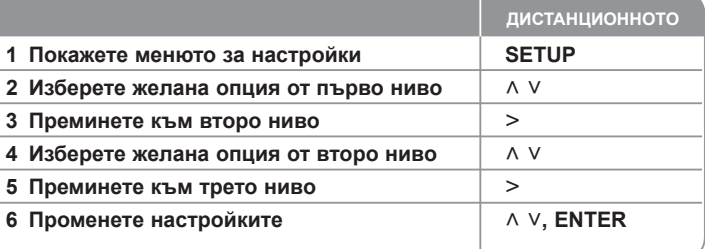

# **Регулиране на главните настройки - какво още можете да направите**

#### **Регулиране на езиковите настройки**

**Menu Language –** Изберете език за менюто за настройка и за екранния дисплей.

**Disc Audio/ Disc Subtitle/ Disk Menu –** Изберете език за звука на диска/ субтитрите на диска/ менюто на диска.

[Original] : Отнася се до оригиналния език, на който е записан дискът. [Other] : За да изберете друг език, натиснете цифровите бутони, а след това **ENTER**, за да въведете съответния 4-цифрен номер съгласно списъка на кодовете на езици в главата за справки (вижте стр. 20). Ако допуснете грешка, докато въвеждате номер, натиснете **CLEAR**, за да изтриете цифрите, а след това го коригирайте. [Off] (за Disc Subtitle) : Изключва субтитрите.

#### **Регулиране на настройките на дисплея**

**TV Aspect –** Изберете какъв формат на изображението да използвате в зависимост от формата на вашия телевизионен екран.

[4 : 3] : Изберете, когато е свързан стандартен 4 : 3 телевизор.

[16 : 9] : Изберете, когато е свързан широкоекранен 16 : 9 телевизор.

**Display Mode –** Ако изберете 4 : 3, трябва да определите как бихте желали да се показват широкоекранните програми и филми на вашия телевизионен екран.

[Letterbox] : Това показва широкоекранната картина с черни ленти в горната и долната част на екрана.

[Panscan] : Това запълва целия 4 : 3 екран, като отрязва картината, ако е необходимо.

**TV Output Select –** Изберете опция според типа на свързване с телевизора.

[RGB] : Когато вашият телевизор е свързан през SCART гнездо. [YPbPr] : Когато вашият телевизор е свързан с уреда през гнезда COMPONENT/ PROGRESSIVE SCAN

-Ако смените TV Output Select на RGB от YPbPr от менюто за настройки, особено когато устройството се свързва по метода на компонентна видеовръзка, екранът става черен. В този случай свържете видеокабела към гнездото MONITOR и отново изберете YPbPr от менюто за настройки.

#### **Регулиране на аудионастройките**

**DRC (Dynamic Range Control - управление на динамичния обхват)**  – Прави звука ясен, когато силата на звука е намалена (само при Dolby Digital). Настройте на [On] (вкл.) за този ефект.

**Vocal** – Изберете [On] (вкл.), за да смесите караоке каналите в нормално стерео. Тази функция действа само при многоканални караоке DVD дискове.

**HD AV Sync** - понякога при цифровите телевизори се среща забавяне между картина и звук. Ако това се случи, можете да компенсирате чрез настройка на забавянето на звука, така че той ефективно да "изчаква" картината да

пристигне: това се нарича HD AV Sync. Използвайте  $\wedge$  V (на дистанционното управление), за да превъртате нагоре и надолу стойностите на забавянето, което можете да настроите на всяка стойност между 0 и 300 msec.

# **Настройка на 5.1 тонколони**

⊕

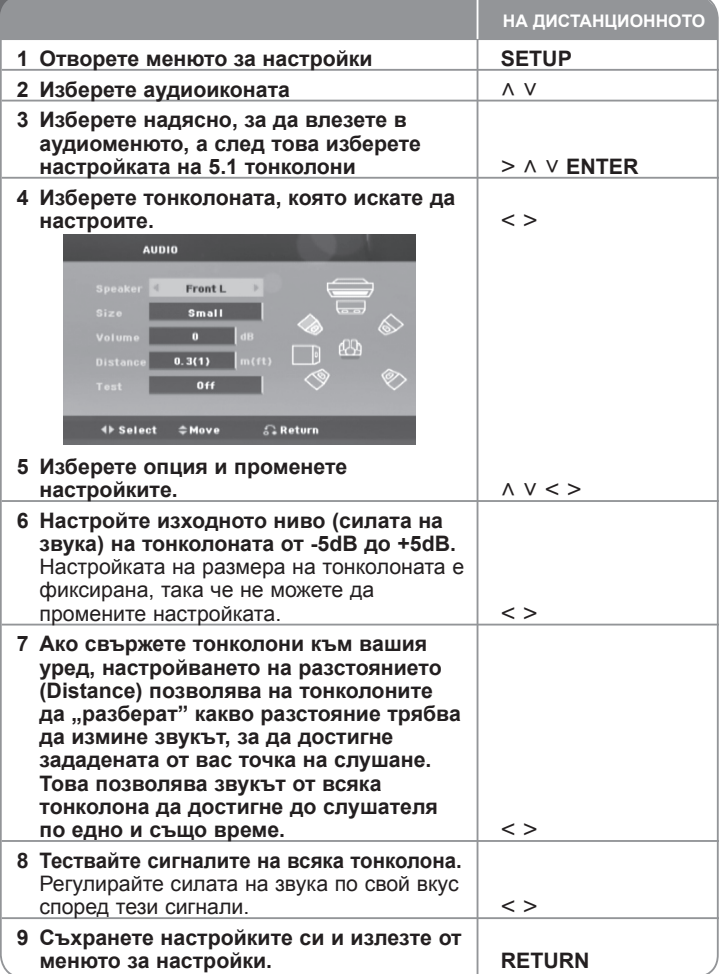

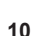

⊕

♠

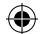

#### **Регулиране на настройките на заключването**

За да получите достъп до опцията "Заключване", трябва да въведете 4цифрената парола. Ако още не сте въвели паролата, ще бъдете подсетени да направите това. Въведете 4-цифрената парола, а след това натиснете **ENTER**. Въведете я отново и след това натиснете **ENTER**. Ако допуснете грешка, докато въвеждате цифра, натиснете **CLEAR** и след това я коригирайте.

Ако забравите своята парола, можете да зададете нова. Първо, извадете диска от уреда. Натиснете **SETUP**, за да се покаже меню Setup (настройки). Въведете '210499', а след това натиснете **ENTER**. Сега паролата е изтрита.

**Rating –** Изберете ограничителен клас. Колкото по-нисък е класът, толкова по-строго е ограничението. Изберете [Unlock] (отключи), за да дезактивирате ограничителния клас.

**Password –** Задава или променя парола за настройка на заключването. [New] : Въведете нова 4-цифрена парола, като използвате цифровите бутони, а след това натиснете ENTER. Въведете паролата отново за потвърждение.

[Change] : Въведете новата парола два пъти, след като въведете действащата парола.

**Area Code –** Изберете код на страна като ограничително ниво при възпроизвеждане. Той определя стандартите на коя страна да се използват за ограничителен клас на DVD дискове, управлявани от родителски

контрол. Вижте кодовете на страните на страница 20.

#### **Регулиране на другите настройки**

⊕

**DivX(R) VOD –** Осигуряваме ви регистрационен код за DivX® VOD (Video On Demand – видео при поискване), който ви позволява да наемате и купувате видеофилми, като използвате услугата Div $X^{\textcircled{D}}$  VOD. За повече информация посетете www.divx.com/vod. Натиснете **ENTER**, когато [DivX(R) VOD] е осветен, и можете да видите

регистрационния код на уреда.

### **Използване на предварително програмирано звуково поле**

Системата има известен брой предварително настроени полета за обемен (съраунд) звук. Можете да изберете желания звуков режим чрез използване на **SPECIAL EQ/ NIGHT**. Можете да смените

**SPECIAL EQ/ NIGHT**, като използвате клавиш стрелка  $\leq$  >, докато на дисплея се показва информация за **SPECIAL EQ/ NIGHT**. Показаните опции на еквалайзера може да се различават в зависимост от звуковите източници и ефекти.

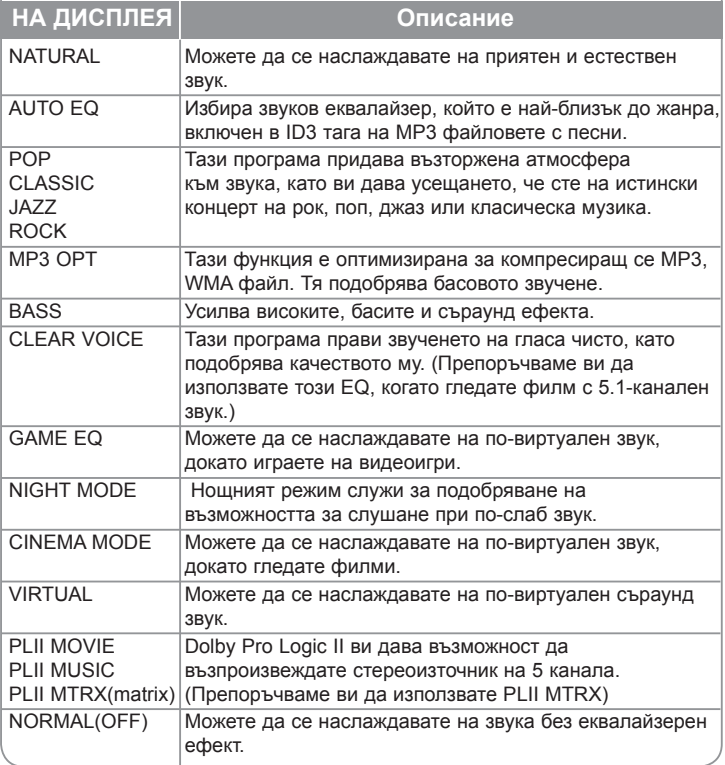

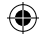

### **Показване на информация за диска**

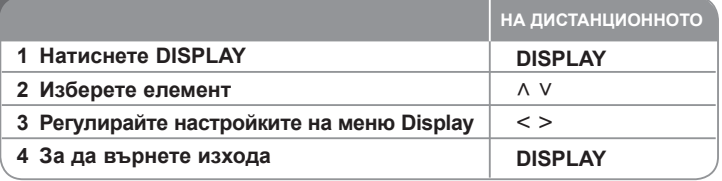

# **Показване на информация за диска – какво още можете да направите**

Можете да избирате опция чрез натискане на  $\wedge$  V аи да променяте или избирате настройки чрез натискане на  $\lt$  >

1/6<br>
4/26<br>
- **1 - - 1 - - 1**<br>
1 ENG<br>
DEI D<br>
3/2.1CH  $\odot$  + Текущо заглавие (или писта/ файл) **1/6 1/6 1/6 4/26 4/26**<br> **4/26**<br> **1 LENG**<br> **1 KOR**<br> **1 KOR**<br> **1** 2.1 CH номер/ общ брой на заглавия (или писти/ файлове) 則。

Номер на възпроизвеждана глава/ общ брой на главите **4/26 4/26 4/26**

Изтекло време на възпроизвеждане **1 ENG D 1 ENG**

- Избран език за озвучаването или канал **1** ENG
<br> **DC** D<br> **10.1CH D**<br>**1** ENG
- $\blacksquare$ <sup>1 ков →</sup> Избрани субтитри

12.1 GM **1.1011 D**

2.IUN

 **3/2.1CH**

⊕

Избран ъгъл/ общ брой на ъглите **1 KOR 1 KOR 1 KOR 1/3** 能。

**MORMAL** > Избран звуков режим

### **Символи, използвани в това ръководство**

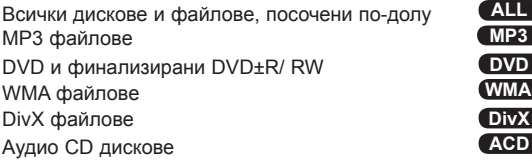

# **Възпроизвеждане на диск или файл**

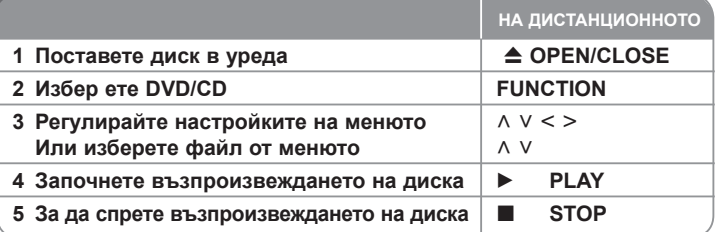

# **Възпроизвеждане на диск или файл – какво още можете да направите**

### **Възпроизвеждане на DVD, което има меню DVD**

Повечето DVD дискове вече имат менюта, които се зареждат, преди филмът да започне да се възпроизвежда. Можете да обхождате тези менюта, като използвате  $\land$  V  $\lt$   $\geq$ , за да осветите опция. Натиснете **PLAY** (B), за да изберете

#### **Прескачане към следваща/ предишна глава/ писта/ файл ALL**

Натиснете **SKIP (►)**, за да се придвижите към следващата глава/ писта/ файл. Натиснете **SKIP** ( $\blacktriangleleft$ ), за да се върнете към началото на текущата глава/ писта/ файл.

Натиснете кратко **SKIP** ( $\blacktriangleleft$ ), двукратно, за да се върнете към предишната глава/ писта/ файл.

#### **Пауза на възпроизвеждането ALL**

Натиснете **PAUSE/STEP** (II), за да прекратите временно възпроизвеждането. Натиснете **PLAY** (B), за да продължи възпроизвеждането

#### Възпроизвеждане кадър по кадър **DVD** DivX

Натиснете **PAUSE/STEP** (X)многократно, за да възпроизвеждате кадър по кадър.

#### **Възпроизвеждане с повторение или в произволна**

#### **последователност ALL**

Натиснете **REPEAT/RANDOM** неколкократно и текущото заглавие, глава или писта ще се възпроизведе с повторение или в произволен ред. За да се върнете към нормално възпроизвеждане, натиснете отново **REPEAT/ RANDOM**.

- Режим на възпроизвеждане в произволен ред : само музикални файлове.

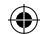

#### **Бързо напред или бързо назад ALL**

По време на възпроизвеждане натиснете **SCAN** ( $\blacktriangleleft$  или  $\blacktriangleright$ ), за да възпроизвеждате бързо напред или бързо назад. Можете да сменяте различни скорости на възпроизвеждане чрез натискане на

**SCAN** (← или ▶▶) многократно. Натиснете **PLAY** (▶), за да продължи възпроизвеждането с нормална скорост.

#### **Избор на език за субтитрите DVD DivX**

По време на възпроизвеждане натиснете **SUBTITLE** (©) неколкократно, за да изберете желания език за субтитрите.

#### **Забавяне на скоростта на възпроизвеждане DVD DivX**

Докато възпроизвеждането е на пауза, натиснете **SCAN(<< или >**), за да забавите възпроизвеждането напред или назад. Можете да сменяте различни скорости на възпроизвеждане чрез натискане на **SCAN (< + или BB)** многократно. Натиснете **PLAY** (►), за да продължите възпроизвеждането при нормална скорост. Възпроизвеждането на DivX файл назад не може да се забави.

#### **Възпроизвеждане 1,5 пъти по-бързо DVD**

Натиснете **PLAY** (B), когато даден DVD диск вече се възпроизвежда, за да гледате и слушате DVD диска 2,5 пъти по-бързо от нормалната скорост.

**EXALLET 20 B X1.5" ще се появи на екрана. Натиснете PLAY (▶) отново, за да се** върнете към нормална скорост на възпроизвеждане.

#### **Показване на менюто на заглавията DVD**

⊕

Натиснете **TITLE**, за да се покаже менюто на заглавията от диска, ако има такова.

#### **Започване на възпроизвеждане от избран час DVD DivX**

Търси началната точка на въведен времеви код.

Натиснете **DISPLAY**, а след това изберете иконата на часовника. Въведете час, а след това натиснете **ENTER**. Например за да намерите сцена на 1 час, 10 минути и 20 секунди, въведете "11020", като използвате цифровите бутони, а след това натиснете **ENTER**. Ако въведете погрешна цифра, натиснете **CLEAR** и я въведете отново.

#### **Запаметяване на последната сцена DVD**

Този уред запаметява последната сцена от диска, който гледате. Последната сцена остава в паметта, дори и да извадите диска от плеъра или да изключите уреда (режим на готовност). Ако поставите диск, който има запаметена сцена, сцената автоматично се извиква.

#### **Смесен диск или USB флаш устройство – DivX, MP3/ WMA и JPEG**

Когато възпроизвеждате диск или USB флаш устройство, съдържащо едновременно DivX, MP3/ WMA и JPEG файлове, можете да изберете менюто на файловете, които искате да възпроизвеждате, като натиснете **MENU**. Ако се появи "This file has non-supported type on the player " (Този файл е от тип, неподдържан от плеъра), изберете съответния файл, като натиснете **MENU**.

#### **Показване на DVD менюто DVD**

Натиснете **MENU**, за да се покаже менюто на диска, ако има такова

#### **Промяна на набора от знаци и символи, за да се показват DivX® субтитрите правилно. DivX**

Ако субтитрите не се показват правилно по време на възпроизвеждане, натиснете и задръжте **SUBTITLE** в продължение на около 3 секунди, а след това натиснете  $\leq$  > или **SUBTITLE**, за да изберете код на друг език. докато субтитрите се покажат правилно, а след това натиснете **ENTER**.

#### **Изисквания към DivX файловете DivX**

#### **Съвместимостта на DivX дисковете с този плеър е ограничена както следва :**

- Възможна разделителна способност : 720x576 (Ш x В) пиксела
- Името на файла с DivX® субтитри трябва да бъде въведено с дължина до 45 символа.
- Ако в името на DivX файла има код на символ, който е невъзможно да се изобрази, той може да се покаже на дисплея като символа "<sup>"</sup>
- Кадрова честота: по-малка от 30 к./сек
- Ако видео- и аудиоструктурата на записаните файлове не е интегрирана, извежда се или видео, или аудио.
- Възпроизводими DivX файлове : ".avi", ".mpg", ".mpeg", ".divx"
- Възпроизводим формат на субтитри : SubRip (\*.srt/ \*.txt), SAMI (\*.smi), SubStation Alpha (\*.ssa/ \*.txt), MicroDVD (\*.sub/ \*.txt), SubViewer 2.0 (\*.sub/ \*.txt)
- Възпроизводим Codec формат : "DIVX3.xx", "DIVX4.xx", "DIVX5.xx", "MP4V3", "3IVX".
- Възпроизводим аудиоформат : "AC3", "DTS", "PCM", "MP3", "WMA".
- Честота на дискретизация: от 32 до 48 kHz (MP3), от 32 до 48 kHz (WMA)
- Скорост в битове : от 32 до 320 kbps (MP3), от 40 до 192 kbps (MP3)
- На този плеър не можете да възпроизвеждате дискове, форматирани с файлова система Live file system
- Ако името на филмовия файл е различно от това на файла със субтитрите, по време на възпроизвеждане на DivX файл субтитрите може да не се покажат.
- **•** Ако възпроизвеждате DivX файл, който се различава от DivXspec, той може да не работи нормално.

#### **Създаване на ваша собствена програма ACD MP3 WMA**

Можете да възпроизвеждате съдържанието на диск в желана от вас последователност, като подредите последователността на музикалните файлове на диска. За да добавите музикален файл (файлове) в програмния списък, натиснете **PROG./MEMO.**, за да въведете режим на редактиране на програмата (в менюто се появява знак ( **<sup>E</sup>** )). Изберете желаната песен от [List] (списък), като използвате,  $\wedge$  V, а след това натиснете **ENTER**, за да добавите песента към програмния списък. Изберете песен от програмния списък, а след това натиснете **ENTER**, за да започне програмираното възпроизвеждане. За да изтриете песен от програмния списък, изберете песента, която искате да изтриете, като използвате A V, а след това натиснете **CLEAR** в режим на редактиране на програмата. За да изтриете цялата музика от програмния списък, изберете [Clear All], а след това натиснете **ENTER** в режим на редактиране на програмата. Програмата се изтрива, когато дискът бъде изваден или устройството изключено.

#### **Показване на информация за файла (ID3 таг) MP3**

По време на възпроизвеждане на MP3 файл, съдържащ информация, можете да покажете информацията на екрана с неколкократно натискане на **DISPLAY**.

#### **Изисквания към музикалните MP3/ WMA файлове**

Съвместимостта на MP3/ WMA дисковете с този уред е ограничена както следва :

- Честота на дискретизация : от 32 до 48 kHz (MP3), от 32 до 48kHz (WMA)
- Скорост в битове : от 32 до 320kbps (MP3), 40 до 192kbps (WMA)
- Поддържана версия : v2, v7, v8, v9
- Максимален брой файлове: под 999.
- Разширения на файловете : ...mp3"/ ...wma"
- Файлов формат на CD-ROM: ISO9660/ JOLIET
- Препоръчваме да използвате Easy-CD Creator, който създава файлова система ISO 9660.

# **Разглеждане на фотофайлове**

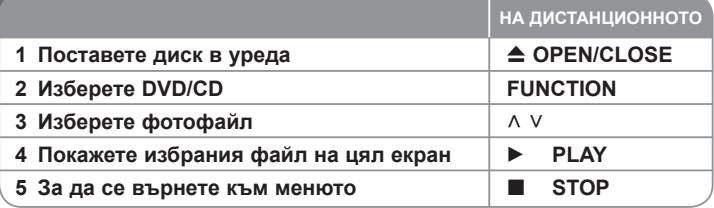

# **Разглеждане на фотофайлове – какво още можете да направите**

#### **Разглеждане на фотофайлове – какво още можете да направите**

Използвайте  $\wedge \vee \leq \geq$  за да осветите иконата ( $\blacktriangleright$ ), а след това натиснете **PLAY** ( $\blacktriangleright$ ), за да започне разглеждането на снимки една след друга. Можете да промените скоростта на разглеждане, като използвате

 $\leq$  >, когато иконата ( $\mathbb{R}$ ) е осветена. В зависимост от размера и разделителната способност на JPEG файловете настройката на слайдшоуто може да отнеме по-дълго време.

#### **Прескачане на следваща/ предишна снимка**

Натиснете SKIP ( $\blacktriangleleft$  или  $\blacktriangleright$ ) или  $\lt$   $\gt$  за да видите предишната/ следващата снимка.

#### **Завъртане на снимка**

Използвайте  $\land$  V, за да завъртите снимката на цял екран обратно или по посока на часовниковата стрелка, докато разглеждате снимка на цял екран.

**Пауза на слайдшоу** Натиснете **PAUSE/STEP** (<sup>X</sup>), за да направите пауза в показването на слайдове. Натиснете **PLAY** (B) или **PAUSE/STEP** (<sup>X</sup>), за да продължите показването на слайдове.

#### **Слушане на музика по време на разглеждане на слайдове (слайдшоу)**

Можете да слушате музика по време на разглеждане на слайдове, ако дискът съдържа едновременно музикални файлове и файлове със снимки. Използвайте  $\wedge \vee \leq \geq$  за да осветите иконата ( $\Box$ , ), а след това натиснете **PLAY** (▶), за да започне слайдшоуто. Тази функция е налична само на диск.

**Изисквания към фотофайловете**

- 
- 
- Макс. широчина в пиксели: 2760 x 2048 пиксела<br>• Максимален брой файлове: под 999.<br>• Някои дискове може да не работят поради различен формат на запис<br>или състоянието на диска.
- Разширения на файловете : ... ipg"

⊕

⊕

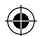

# **Слушане на радио**

Трябва да бъдете сигурни, че FM антената е свързана

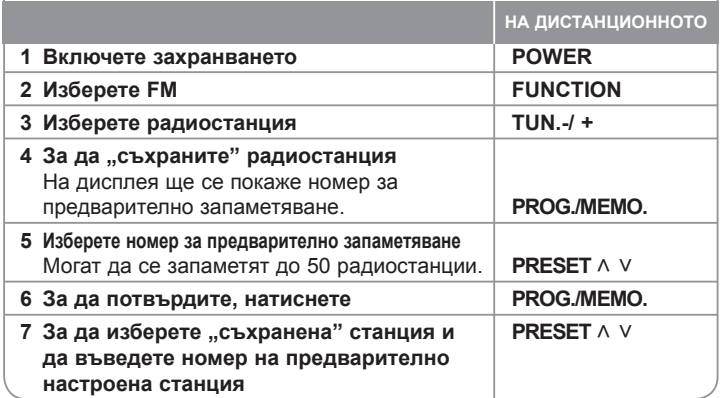

### **Слушане на радио – какво още можете да направите**

#### **Автоматично търсене на радиостанция**

⊕

Натиснете и задръжте **TUN.-/TUN.+** в продължение на повече от една секунда. Тунерът ще започне автоматично търсене и ще спре, когато намери радиостанция.

#### **Изтриване на всички съхранени радиостанции**

Натиснете и задръжте **PROG./MEMO.** в продължение на две секунди. На дисплея на DVD приемника ще започне да мига ERASE ALL. Натиснете **PROG./MEMO.**, за да изтриете всички съхранени радиостанции.

#### **Подобряване на лошо FM приемане**

Натиснете **PLAY (**B**) (MO./ST.)** на дистанционното управление. Това ще превключи тунера от стерео на моно и обикновено подобрява приемането.

#### **Показване на информация за радиостанция**

FM тунерът е снабден с функцията RDS (Radio Data System – система за радиоданни). Тя показва информация за радиостанцията, която слушате. Натиснете RDS неколкократно, за да обходите различните типове данни :

- **PS** (Programme Service Name име на програмната услуга) На дисплея се появява името на канала.
- **PTY** (Programme Type Recognition разпознаване на типа програма) Типът програма (напр. Jazz – джаз, или News – новини) се появява на дисплея.
- **RT** (Radio Text радиотекст) Текстово съобщение съдържа специална информация от излъчващата радиостанция. Този текст може да преминава през дисплея.
- **CT** (Time controlled by the channel точно време, управл явано от канала) Показва часа и датата, излъчвани от радиостанцията.

# **Лесно свързване на тонколона от система за домашно кино**

Слушайте звук от телевизор TV, DVD и цифрово устройство в 5.1(2.1 или 2)-канален режим. Дори и да бъде в режим на изключено захранване, ако натиснете TV→HT SPK, уредът се включва и автоматично се превключва в режим AUX OPT.

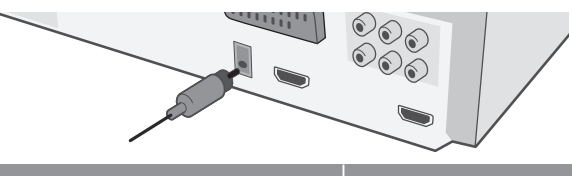

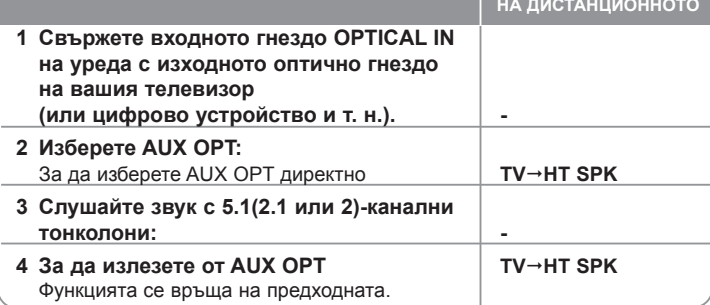

### ⊕

# **Използване на USB устройство**

Можете да се наслаждавате на мултимедийни файлове, съхранени в USB устройство, като свържете USB устройството към USB порта на уреда. Ако искате да работите с друга функция, вижте раздела за възпроизвеждане на CD.

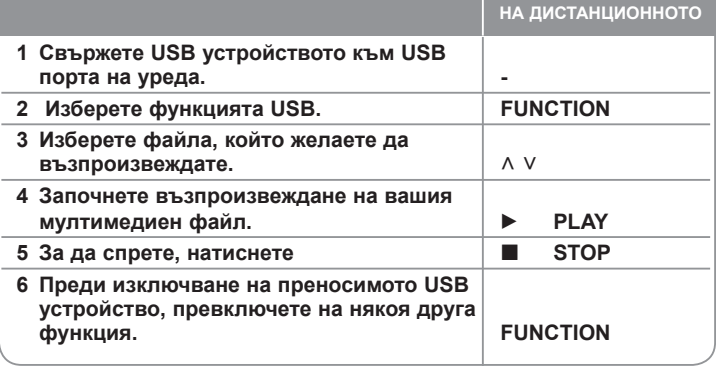

### **Съвместими USB устройства**

- MP3 плеър: MP3 плеър, тип флаш
- USB флаш устройство: Устройства, които поддържат USB 2.0 или USB 1.1
- В зависимост от устройството функцията USB може да не бъде налична.

#### **Изискване към USB устройството**

• Устройства, които изискват инсталация на допълнителна програма, когато го свържете към компютър, не се поддържат.

#### **Внимавайте за следното**

- **Не изваждайте USB устройството, докато то работи.**
- При USB с голям капацитет търсенето може да отнеме повече от няколко минути.
- За да предотвратите загуба на данни, направете резервно копие на всички данни.
- Ако използвате USB удължителен кабел или USB концентратор, USB устройството не се разпознава.
- Използването на файлова система NTFS не се поддържа (поддържа се само файлова система FAT (16/32).
- Този уред не се поддържа, ако общият брой на файловете е 1000 и повече.
- Външен твърд диск, заключени устройства или USB устройства от твърд тип не се поддържат.
- USB портът на уреда не може да се свърже към компютър. Уредът не може да се използва като запаметяващо устройство.

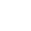

⊕

**16**

### ⊕

# **Запис върху USB**

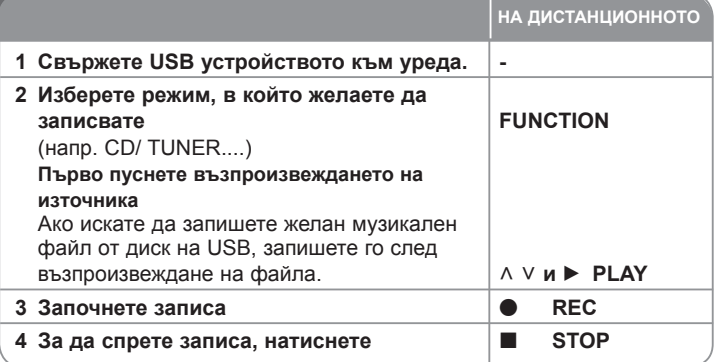

## **Запис върху USB - какво още можете да направите**

#### **Запис на музикален файл от диск върху USB**

#### **Запис на една писта**

♠

Ако записването върху USB започне по време на възпроизвеждане на CD, върху USB ще бъде записана една-единствена писта/ файл.

#### **Запис на всички писти**

Ако натиснете бутона за запис при спрян CD, ще се запишат всички писти/ файлове

Файловете в подпапките не се записват по време на запис на всички писти.

#### **Запис по програмен списък**

USB записва след създаване на ваша собствена програма, ако искате да записвате пистата, която желаете (само аудио CD).

#### **Когато записвате, внимавайте за следното**

- Можете да проверите процента на записа върху USB на екрана по време на запис (само аудио CD, MP3/ WMA CD).
- По време на запис на MP3/ WMA няма звук.
- Когато спрете записа по време на възпроизвеждане, ще се съхрани файлът, който е записван по това време (само аудио CD).
- Не отстранявайте USB устройството и не изключвайте уреда по време на запис върху USB. В противен случай в компютъра може да се създаде един непълен файл и да не може да се изтрие.
- Ако не работи записването върху USB, на дисплея се показва съобщение като "NO USB" (няма USB), "ERROR" (грешка) или "NO REC" (няма запис).
- Многокартов четец или външен твърд диск не могат да се използват за запис на USB.
- Когато записвате за по-дълъг период, в един файл се записват до 128 MB (около 2 часа). Записват се по-малко от 4 файла.
- Когато спрете записа по време на възпроизвеждане, файлът няма да се
- В случай на CD-G, DTS диск записът на USB не работи.
- Не можете да запишете повече от 999 файла.
- **• Ще бъде съхранен както следва.**

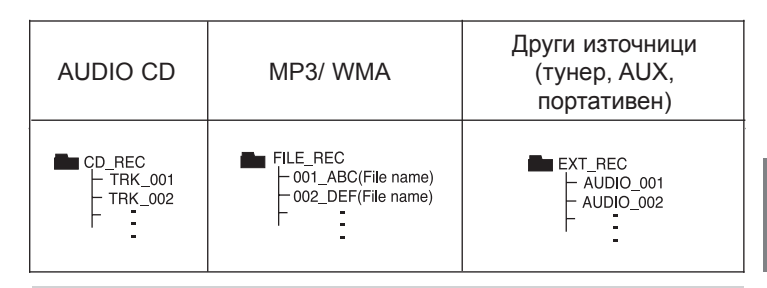

Неразрешеният презапис на материали, защитени от авторско право, включително компютърни програми, файлове, предавания и звукови записи, нарушава авторските права и представлява престъпление. Тази техника не трябва да се използва за такива цели. **Бъдете отговорни**

**Спазвайте авторските права**

♠

# **Възпроизвеждане на iPod**

#### **За подробности направете справка в ръководството на iPod. Режим iPod:** Можете да работите с вашия iPod, като използвате

доставеното дистанционно управление и директното управление на вашия iPod.

**Режим OSD iPod:** Можете да задействате вашия iPod чрез управление на меню OSD на телевизионния екран с помощта на доставеното дистанционно управление. Бутоните на вашия iPod не могат да се използват в режим OSD iPod. Ако желаете да зареждате iPod, докато слушате музика, изберете режим OSD iPod.

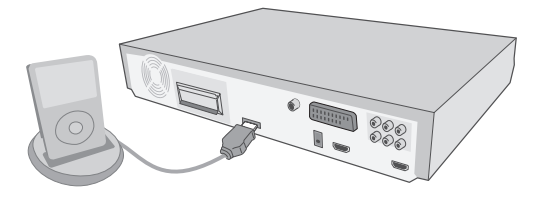

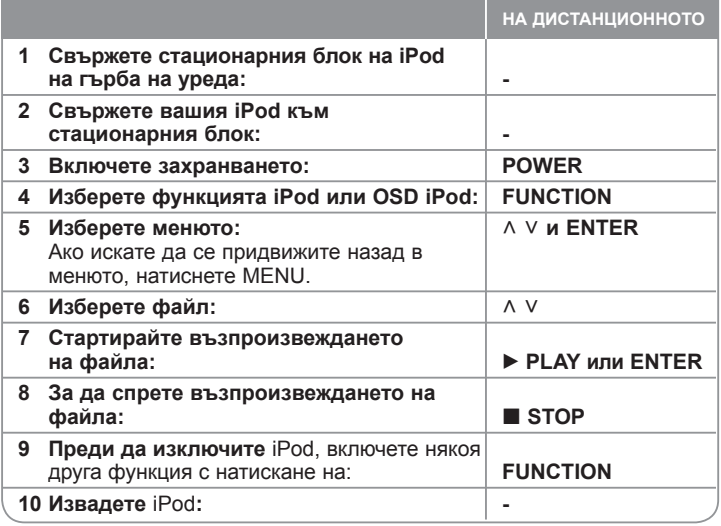

# **Възпроизвеждане на iPod - какво още можете да направите**

#### **Пауза на възпроизвеждането**

Натиснете **PAUSE/STEP (**X**)** или **PLAY (**B**)**, за да поставите възпроизвеждането на пауза. Натиснете **PAUSE/STEP (**X**)** или **PLAY (**B**)**, за да продължите възпроизвеждането.

#### **Прескочете към следващ/предишен файл**

Натиснете **SKIP (**>**)**, за да се придвижите към следващия файл. Натиснете **SKIP (**.**)**, за да се върнете в началото на настоящия файл. Натиснете **SKIP (**.**)** двукратно, за да се върнете на предишния файл.

#### **Прескачане към следващия/предишния файл.**

Аудиофайлове: По време на възпроизвеждане натиснете и задръжте **SCAN (<< или >>)**, а след това отпуснете в желаната точка. Видеофайлове: По време на възпроизвеждане натиснете **SCAN (← или ▶▶) Натиснете PLAY (▶), за да продължи** възпроизвеждането при нормална скорост.

#### **Възпроизвеждане с повторение**

Натиснете **REPEAT/RANDOM** неколкократно, за да изберете елемент, който да бъде повтарян. Текущият файл ще се възпроизвежда с повторение. За да се върнете към нормалното възпроизвеждане, натиснете **REPEAT/RANDOM** неколкократно (при видеофайловете тази функция не е налична).

#### **Съобщения за iPod OSD iPod mode**

**"Please, check your iPod" -** Ако захранването на вашия iPod е недостатъчно или iPod е свързан неправилно, или устройството е непознато. Възстановете първоначалните настройки на iPod, ако iPod не работи нормално. (Вижте http://www.apple.com/support/) **"Connect Video Out(only composite) from the HTS to the TV and switch TV input accordingly.", "Please, Control through an iPod's display." -**  Когато свържете уреда и телевизора към COMPONENT VIDEO OUT или HDMI OUT, свържете уреда или телевизора към VIDEO OUT.

#### **Съвместими модели iPod**

- Когато уредът е свързан с конектор за стационарен блок, това може да
- доведе до неизправности. Съвместимостта с вашия iPod може да варира според типа на вашия iPod. В зависимост от версията на софтуера на вашия iPod може да е
	- невъзможно да се управлява вашия iPod от уреда. Препоръчваме инсталиране на последната версия на софтуера.

# **Когато използвате iPod, имайте предвид следното**

- 
- Видеофайловете се извеждат само когато свържете уреда към VIDEO<br>OUT.
- Свържете към гърба на уреда края на кабела, като маркировката " $\nabla$ " грябва да сочи надолу.
- Внимавайте да не поставяте стационарния блок на iPod в уреда със сила, когато го свързвате или отделяте. Но кабелът може да бъде повреден.

**18**

⊕

♠

# **Слушане на музика от вашия преносим плеър или външно устройство**

Уредът може да се използва за възпроизвеждане на музика от много типове преносими плеъри или външни устройства.

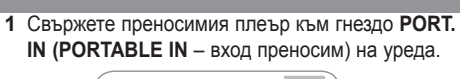

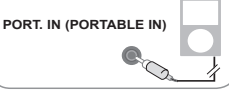

 **Или** свържете външното устройство към гнездо **AUX** на уреда.

> Ако вашият телевизор има само един изход за аудио (моно), свържете го към лявото (бяло) гнездо на уреда.

⊕

 **Или Свържете гнездото TO TV на уреда и телевизора чрез SCART кабел Главен уред VCR, TV, ... Главен уред VCR, TV, ...**

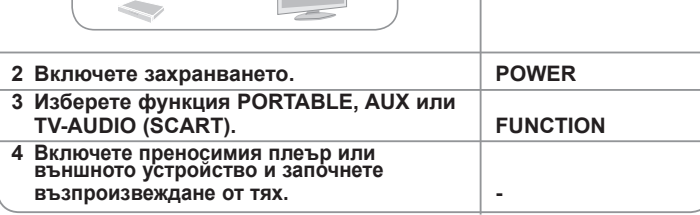

# **Други операции**

⊕

#### **Заспете, докато слушате вашия плеър**

Натиснете **SLEEP** (заспиване) един или повече пъти, за да изберете време на изчакване от 10 до 180 минути, след които плеърът ще се изключи. За да проверите оставащото време, натиснете **SLEEP**. За да отмените функцията за автоматично изключване, натиснете **SLEEP** неколкократно, докато се появи "SLEEP 10", а след това натиснете **SLEEP** още веднъж, докато на дисплея се показва "SLEEP 10".

### **НАМАЛЯВАНЕ НА ОСВЕТЕНОСТТА**

Натиснете **SLEEP** веднъж: Светодиодът на предния панел загасва и дисплеят потъмнява наполовина. За да отмените функцията, натиснете **SLEEP** неколкократно, докато потъмняването се изключи.

#### **Скрийнсейвър**

**НА ДИСТАНЦИОННОТО**

Скрийнсейвърът се появява , когато оставите уреда в режим Стоп за около пет минути.

#### **Избор на система- опция**

Трябва да изберете подходящ системен режим за вашата телевизионна система. Ако на дисплея се появи " NO DISC" (няма диск), натиснете и задръжте **PAUSE/STEP** (X) на дистанционното управление за повече от пет секунди, за да можете да изберете система. (PAL/ NTSC)

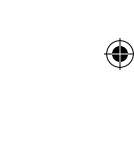

**19**

# **Кодове на езици**

Използвайте този списък, за да въведете желания език за следните първоначални настройки : Disc Audio (звук на диска), Disc Subtitle (субтитри на диска), Disc Menu (меню на диска).

 $\bigoplus$ 

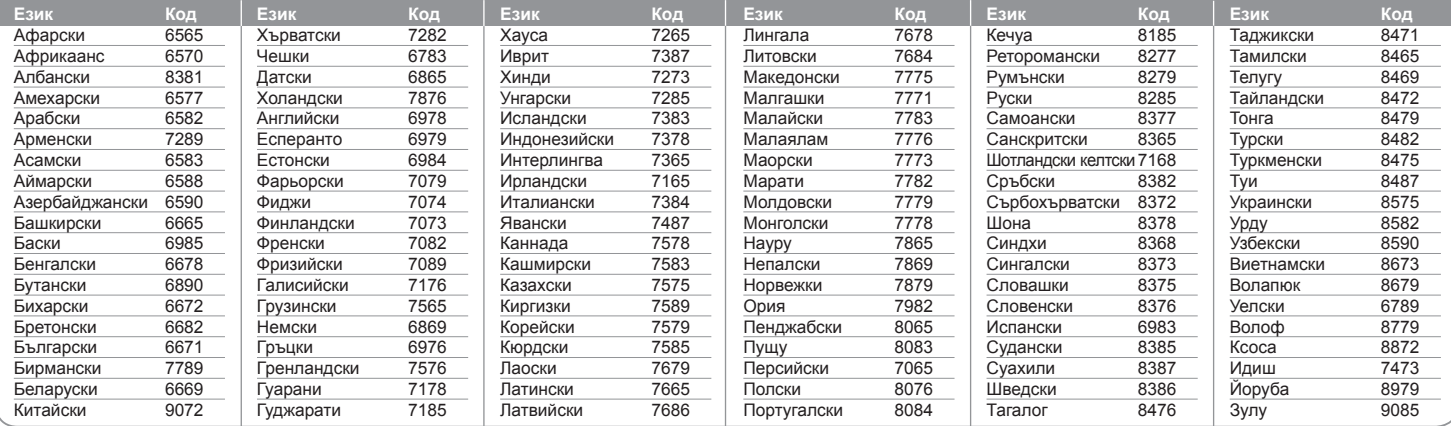

# **Кодове на страни**

Изберете код на страна от този списък.

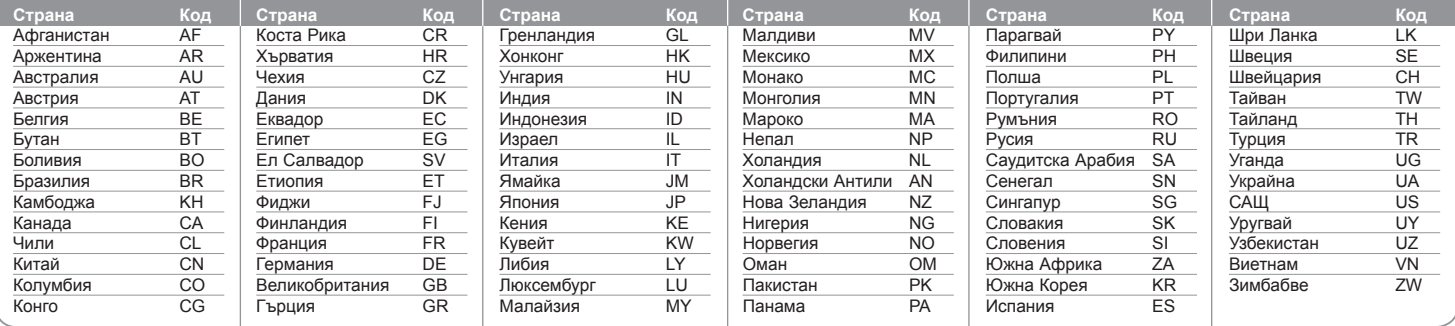

**20**

⊕

 $\bigoplus$ 

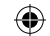

# **Отстраняване на проблеми**

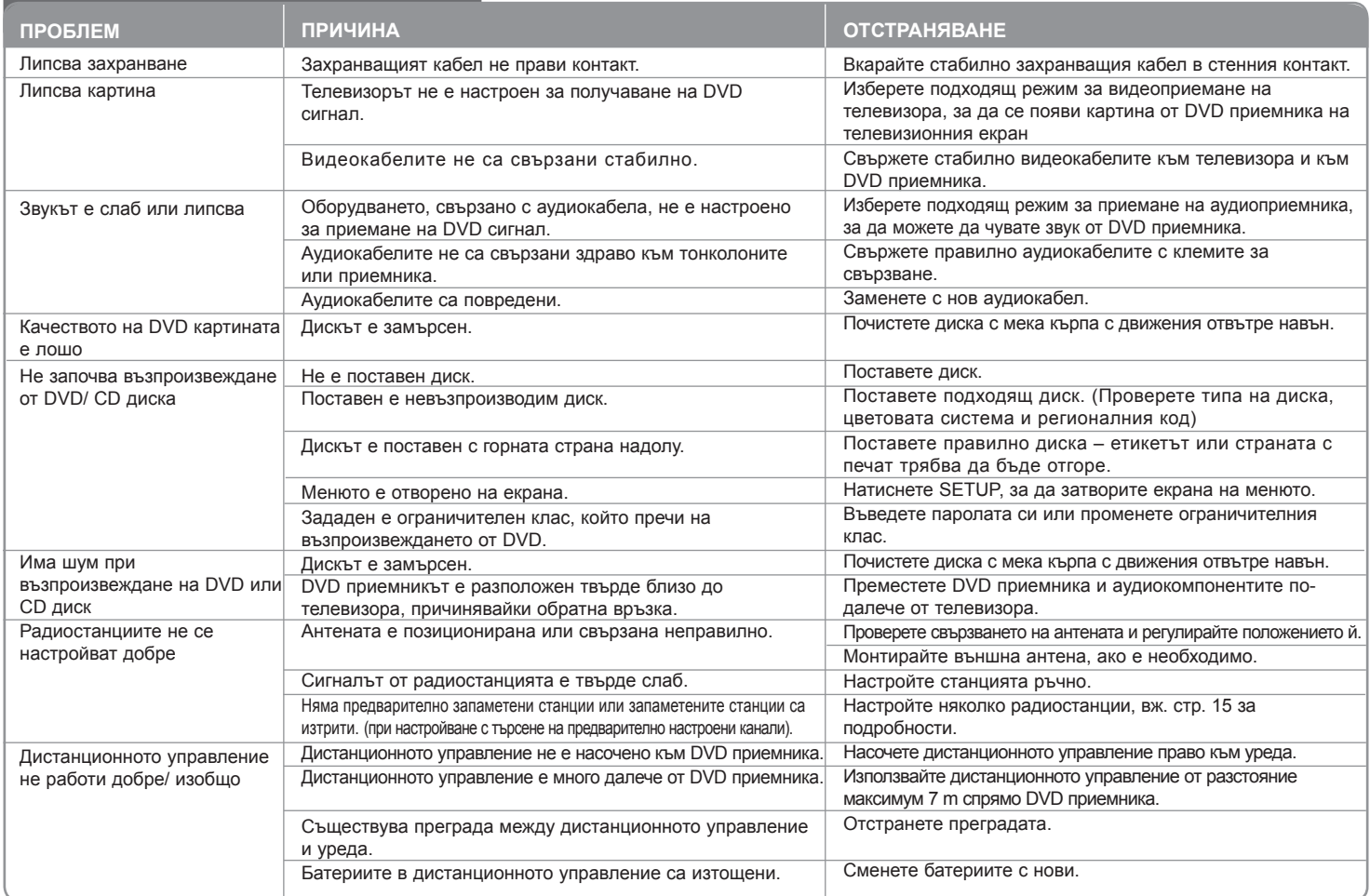

 $\bigoplus$ 

 $\bigoplus$ 

### **Типове възпроизводими дискове**

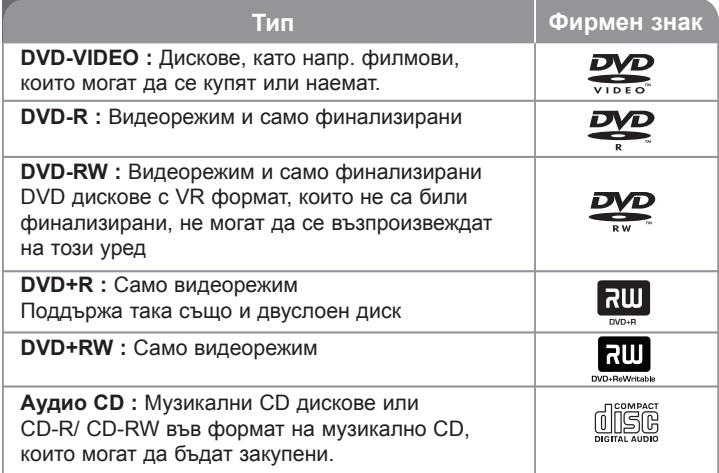

Този уред възпроизвежда DVD±R/ RW и CD-R/ RW, които съдържат аудиозаглавия, DivX, MP3, WMA и/ или JPEG файлове. Някои DVD±RW/ DVD±R или CD-RW/ CD-R не могат да се възпроизвеждат на този уред поради качеството на записа или физическото сътояние на диска, или поради характеристиките на записващото устройство и авторския софтуер.

Символите "Dolby", "Pro Logic", "MLP Lossless" и "двойно D" са **запазена марка на Dolby Laboratories. Произведено по лиценз от Dolby Laboratories.**

**Произведено по лиценз по патент на САЩ №№ 5 451 942, 5 956 674, 5 974 380, 5 978 762, 6 487 535 и други патенти от САЩ и цял свят,**  издадени или очакващи патентоване. "DTS" и "DTS Digital Surround" са **регистрирани търговски марки, а фирменият знак и символът "DTS" са търговски марки на DTS, Inc. © 1996-2007 DTS, Inc. Всички права запазени.**

**"HDMI", фирменият знак "HDMI" и "High-Definition Multimedia Interface" са запазени марки или регистрирани марки на компанията HDMI licensing LLC.**

#### **За символа**

⊕

 $\heartsuit$ " може да се появи на екрана на телевизора по време на работа и показва, че функцията, обяснена в настоящото ръководство, липсва на този диск.

#### **Регионални кодове**

Върху задната страна на този уред е отпечатан регионален код. Уредът може да възпроизвежда само DVD дискове със същото обозначение като това на задната му страна или с обозначение "ALL" (всички).

- Повечето DVD дискове имат на обвивката си ясно видим глобус с една или повече цифри. Този номер трябва да отговаря на регионалния код на уреда ви, иначе дискът няма да може да се възпроизвежда.
- Ако се опитате да възпроизведете DVD с различен регионален код от този на вашия плеър, на екрана на телевизора се появява съобщение "Check Regional Code" (Проверете регионалния код)

#### **Авторски права**

Законът забранява неразрешеното копиране, показване и разпространяване по радио и телевизия, разпространяване чрез кабел, възпроизвеждане на обществени места или наемане на материали, защитени от авторско право. Този уред има функция за защита на авторските права, разработена от Macrovision. На някои дискове са записани сигнали за защита. Когато правите запис или възпроизвеждате картина от тези дискове, се появява шум. Този продукт включва технология за защита на авторските права, защитена от патенти на САЩ и други права върху интелектуална собственост. Използването на тази технология за защита на авторските права трябва да бъде разрешено от Macrovision и предназначението й е само за домашно ползване и други ограничени случаи на визуална употреба, освен ако Macrovision не е дала разрешение за друго. Обратният инженеринг и дезасемблирането са забранени.

ПОТРЕБИТЕЛИТЕ ТРЯБВА ДА ЗНАЯТ, ЧЕ НЕ ВСИЧКИ ТЕЛЕВИЗОРИ ОТ КЛАС "HIGH DEFINITION" (С ВИСОКА РАЗДЕЛИТЕЛНА СПОСОБНОСТ) СА НАПЪЛНО СЪВМЕСТИМИ С ТОЗИ УРЕД И ТЕ МОГАТ ДА ПРИЧИНЯТ СМУЩЕНИЯ В КАРТИНАТА. В СЛУЧАЙ НА ПРОБЛЕМИ С КАРТИНАТА ПРИ ПРОГРЕСИВНО СКАНИРАНЕ С 525 ИЛИ 625 РЕДА СЕ ПРЕПОРЪЧВА ПОТРЕБИТЕЛЯТ ДА ПРЕВКЛЮЧИ НА ИЗХОД "STANDARD DEFINITION" (СТАНДАРТНА РАЗДЕЛИТЕЛНА СПОСОБНОСТ). АКО ВЪЗНИКНАТ ВЪПРОСИ ОТНОСНО СЪВМЕСТИМОСТТА НА ТЕЛЕВИЗОРА С МОДЕЛА 525p И 625p НА УРЕДА, МОЛЯ ОБЪРНЕТЕ СЕ КЪМ НАШИЯ СЕРВИЗЕН ЦЕНТЪР.

Трябва да настроите опцията за формат на диска на [Mastered], за да направите дисковете съвместим с LG плейерите, когато форматирате презаписващи се дискове. Когато настроите опцията на Live File System, няма да можете да я използвате на LG плейерите. (Mastered/ Live File System : Система за дисков формат за Windows Vista)

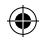

#### **Общи**

⊕

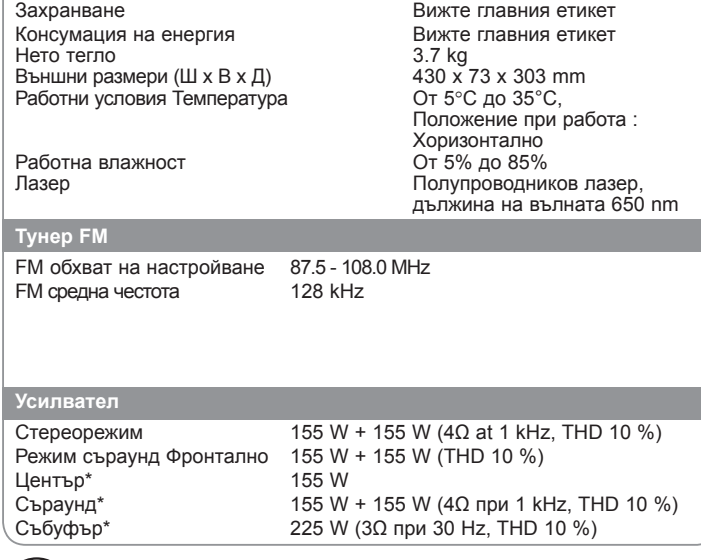

**SIMPLINK** 

**Какво е SIMPLINK?**

Някои функции на този уред се управляват от дистанционното управление на телевизора, когато този уред и телевизор на LG със SIMPLINK са свързани чрез HDMI връзка.

- Функции, управляеми от дистанционното управление на LG телевизора: възпроизвеждане, пауза, търсене, прескачане, стоп, изключване и т. н.
- Вижте ръководството на телевизора за подробности за функцията SIMPLINK.
- Телевизорите на LG с функцията SIMPLINK имат показания по-горе фирмен знак.
- Използвайте HDMI кабел от версия, по-висока от 1.2 A.

**Дизайнът и техническите характеристики подлежат на промени без предизвестие.**

# **ТЕХНИЧЕСКИ ХАРАКТЕРИСТИКИ ТЕХНИЧЕСКИ ХАРАКТЕРИСТИКИ**

#### **Тонколони (HT964TZ)**

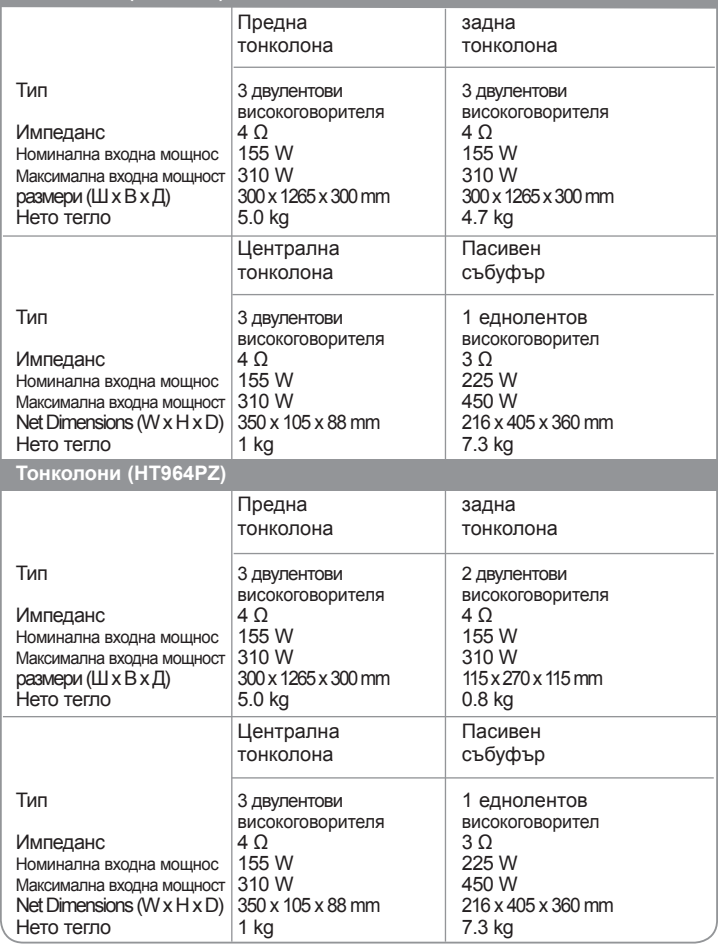

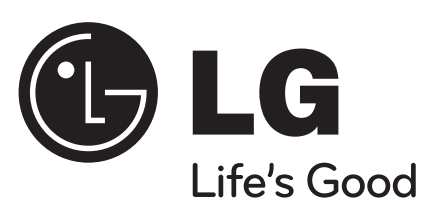

 $\bigoplus$ 

 $\bigoplus$ 

 $\bigoplus$